## **【ThinkPad10 for SoftBank】 サービスメタデータ ダウンロード手順**

ThinkPad10 for SoftBank のサービスメタデータ ダウンロード手順を説明します。 ソフトバンク所定のUSIMカードを挿入してもモバイルブロードバンドの表示にソフトバンクロゴ(-) が表示されない場合は、 下記手順に沿ってサービスメタデータのダウンロードを行ってください。(別途無線LAN等でのインターネット接続が必要です)

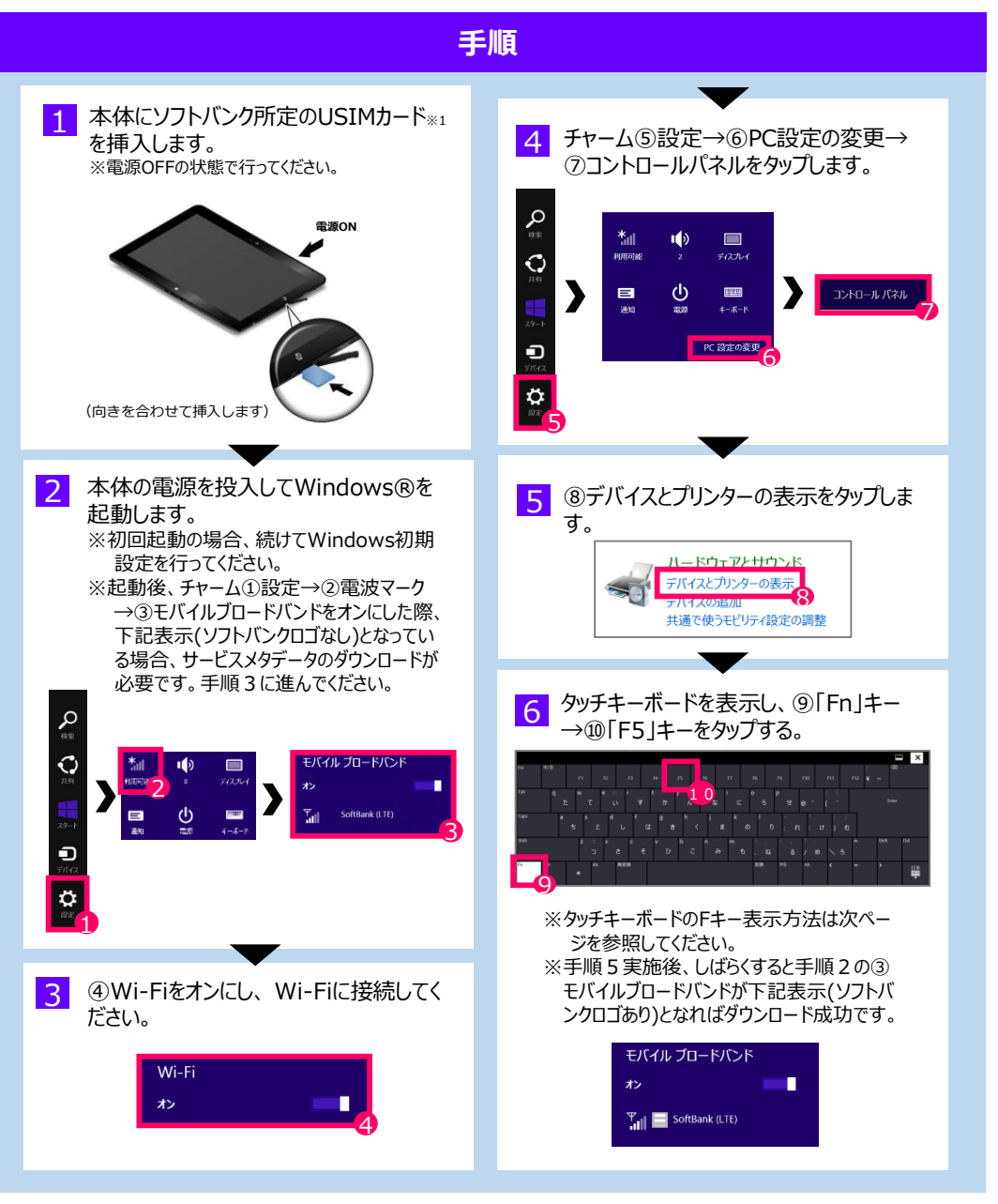

※1 「ソフトバンク所定のUSIMカード」とは下記HP記載の法人タブレット向け料金プランが登録されているUSIMカード(アイテムコード:ZTWCM1、USIMタイプ:micro)を指します。 [http://mb.softbank.jp/biz/price\\_plan/tablet\\_for\\_biz/sumahodai/](http://mb.softbank.jp/biz/price_plan/tablet_for_biz/sumahodai/)

●タッチキーボード表示方法

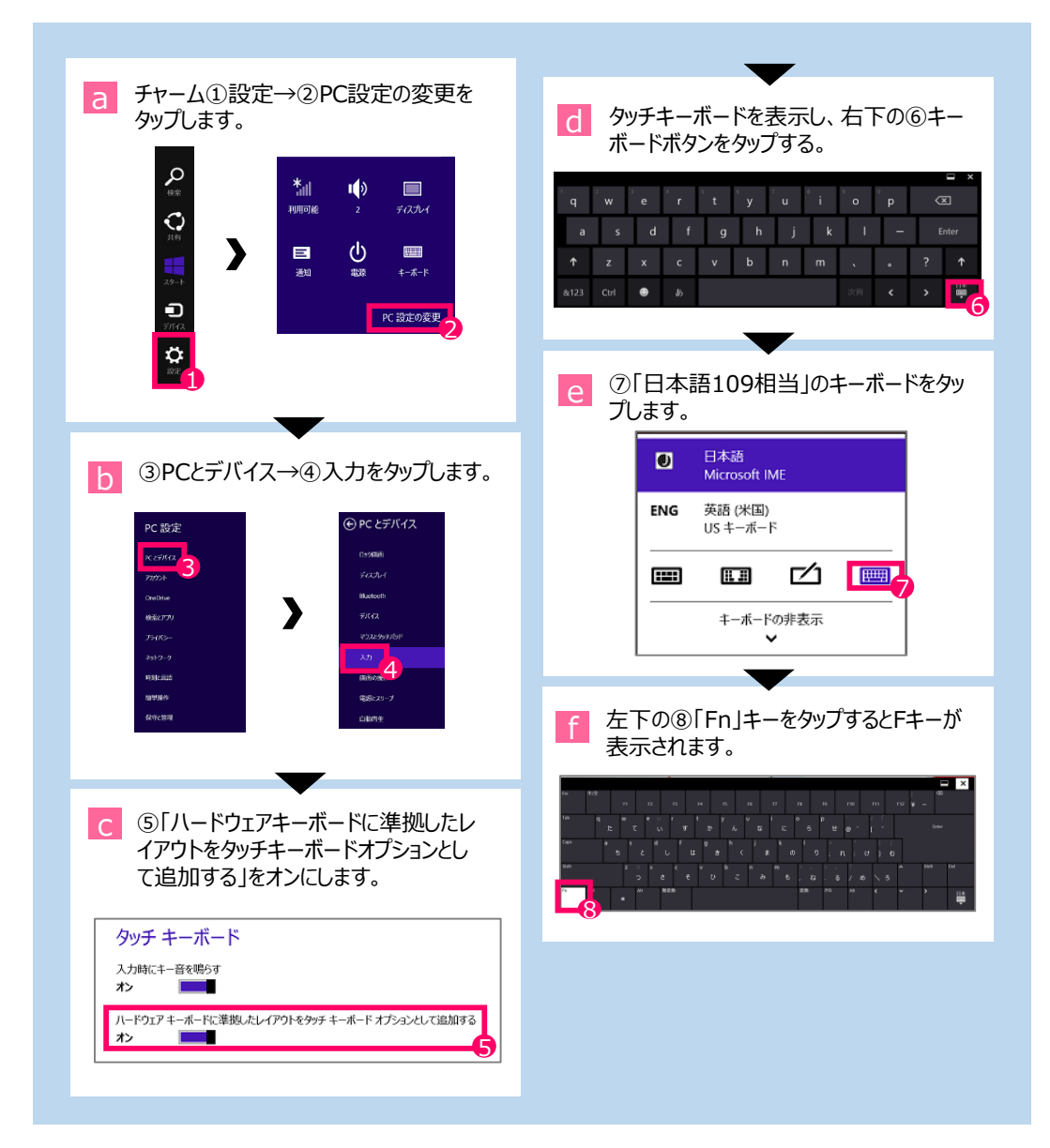